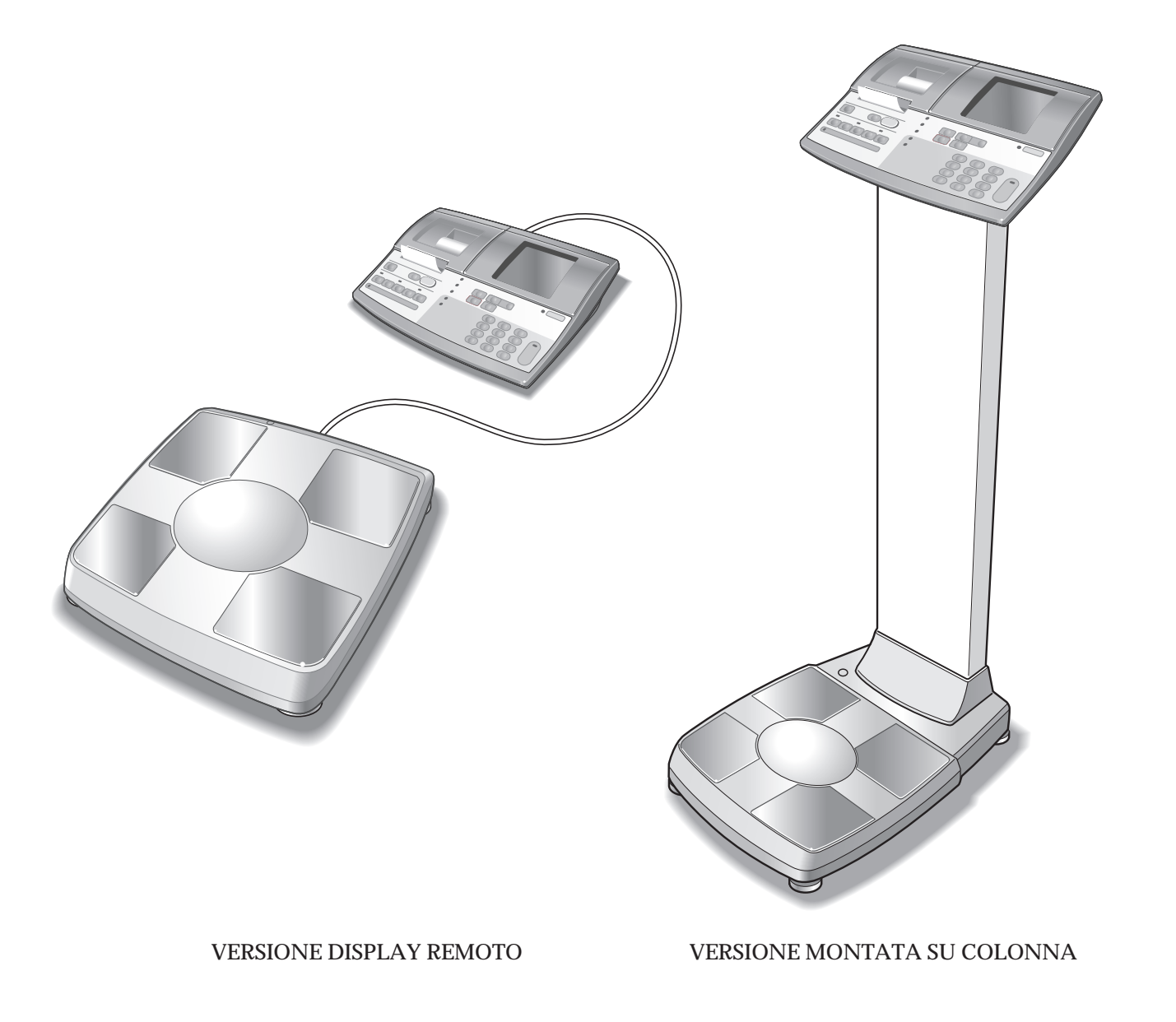

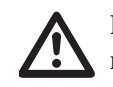

Leggere attentamente il MANUALE e tenerlo a portata di mano per consultazione.

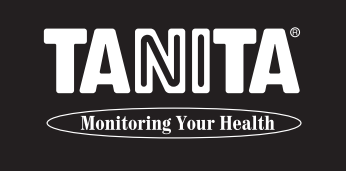

# **ANALIZZATORE DELLA COMPOSIZIONE CORPOREA SC-330**

Manuale delle istruzioni

## **Utilizzo (norme di sicurezza)**

## Istruzioni per l'uso ············192

### **Prima dell'uso (precauzioni)**

### **Se necessario (precauzioni)**

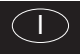

## **Indice**

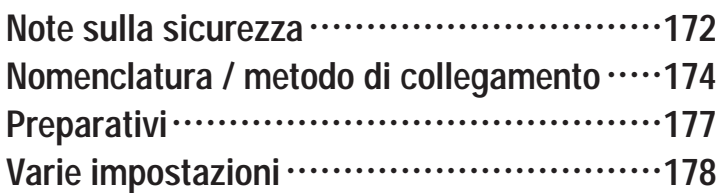

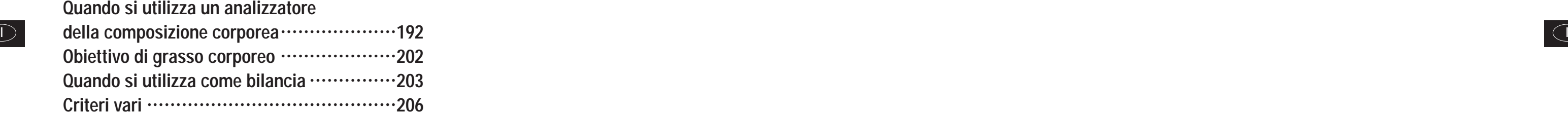

## **Applicazioni**

- •Questo apparecchio può essere utilizzato nello screening di alcune malattie dell'età adulta e dello stato di salute degli adulti in relazione al peso e alla composizione corporea.
- •Può essere utilizzato nel monitoraggio e nella prevenzione dei disturbi causati da un eccessivo deposito di tessuto adiposo, come il diabete, l'iperlipidemia, la colelitiasi e la lipidosi epatica.
- •Può essere utilizzato nel monitoraggio delle variazioni nella composizione corporea individuale, in relazione alle differenze nel rapporto tra tessuti grassi e magri.
- •Può essere utilizzato per valutare l'efficacia della nutrizione dell'individuo e dei programmatori di attività fisica, sia per la salute che per la forma fisica.

## **Vantaggi**

- 1. Questo prodotto è semplice da utilizzare e non richiede attrezzature specializzate né conoscenze particolari per effettuare le misurazioni.
- 2. Le misurazioni si possono effettuare rapidamente e facilmente, senza inconvenienti per il pazieste.

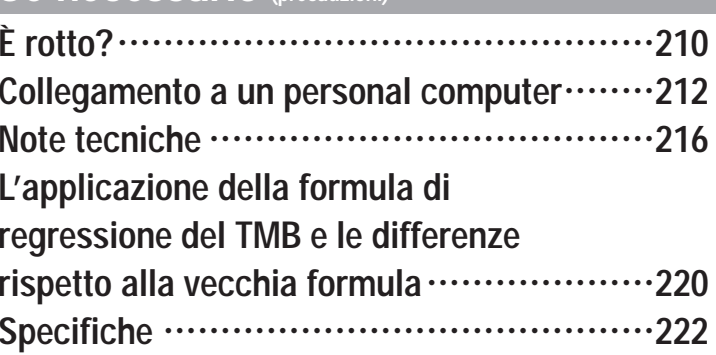

# Note sulla sicurezza

### △ Simboli di attenzione

Grazie per aver acquistato questo prodotto Tanita di alta precisione. Per ottenere delle prestazioni ottimali nella massima sicurezza, si consiglia di leggere attentamente le didascalie dei seguenti simboli di avvertimento. Questi simboli sono stati ideati per avvisare l'utente del potenziale pericolo che potrebbe derivare da un uso improprio dell'apparecchio. La mancata osservanza delle indicazioni potrebbe provocare gravi lesioni personali o danneggiare l'apparecchio.

Prima di proseguire nella lettura del MANUALE DI ISTRUZIONI, osservare attentamente i seguenti simboli.

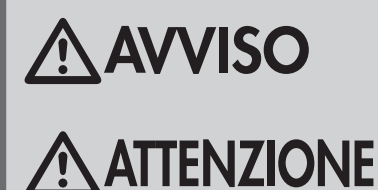

Questo simbolo indica il rischio di gravi lesioni personali qualora il prodotto non venga usato correttamente o vengano ignorate le istruzioni.

Questo simbolo indica il rischio di lesioni personali o di danni all'apparecchio qualora vengano ignorate le istruzioni.

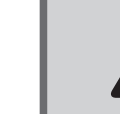

Questo simbolo indica le precauzioni generali da osservare nell'uso del prodotto.

## **AVVISO**

/!\

· Individui con pacemaker o altri dispositivi medici interni

Poiché questo analizzatore della composizione corporea, durante la misurazione, invia una debole corrente elettrica attraverso il corpo, le persone con Pacemaker o altri dispositivi medici interni, non devono usare questo apparecchio, dato il rischio di difetti nel funzionamento di tali dispositivi.

· Inserimento e disinserimento del cavo di alimentazione

Per ridurre il rischio di scosse elettriche o danni al prodotto, non inserire né disinserire il cavo di alimentazione con le mani umide.

• Prevenzione del rischio d'incendio

Usare un cavo regolare a 230V CA; evitare l'uso di prolunghe con prese multiple.

## **ATTENZIONE**

### Contaminazione

L'Analizzatore della composizione corporea deve essere utilizzato a piedi nudi. Dopo ogni uso, pulite la pedana della bilancia con un disinfettante appropriato. Non versate liquidi direttamente sulla pedana della bilancia: potrebbero causare dei danni all'interno dell'apparecchio.

Per pulire la pedana usate un panno morbido e un alcool etilico appropriato. Non usate sostanze chimiche aggressive.

• Interpretazione dei risultati

I dati forniti da questo apparecchio ed ogni informazione supplementare come diete o programmi di esercizio fisico intrapresi sulla base di tali dati, devono essere interpretati da un professionista autorizzato.

- · Assicuratevi che la pedana di pesatura poggi su una superficie piana e stabile. Se l'apparecchio viene utilizzato in condizioni di instabilità perché i piedini non poggiano tutti sulla superficie, può esservi il rischio di inciampare e di ottenere misurazioni imprecise. Non saltate sulla pedana di pesatura; rischiate di inciampare e di danneggiare l'apparecchio.
- · Per ridurre il rischio di lesioni personali o danni all'apparecchio, salire sempre sulla pedana con cautela.
- Quando si manipola la stampante, fare attenzione ai bordi taglienti.
- · Per i modelli SC-330, utilizzate esclusivamente l'adattatore CA originale (MODELLO SA165A-0950U-3). L'uso di un adattatore CA diverso dall'originale può causare un funzionamento difettoso. Non tentate di inserire né disinserire la spina tenendola per il cavo.

## A MANUTENZIONE

### Poiché questo apparecchio è fabbricato e regolato con estrema precisione, si raccomanda di osservare le seguenti istruzioni.

- · Quando non si intende utilizzare l'apparecchio per lunghi periodi di tempo, disinserire il cavo di alimentazione dalla presa elettrica.
- stampante.
- · Mantenete puliti gli elettrodi detergendoli con del disinfettante.
- · Non bagnare l'apparecchio ed evitare di installarlo in luoghi soggetti a frequenti vibrazioni.
- Quando si trasferisce l'apparecchio in un luogo con una differenza di temperatura di più di 20°C (40°F), prima di utilizzarlo attendere due ore.
- Al momento di disfarvi dell'apparecchio, seguite le norme in vigore nel paese in cui vi trovate.

# Alstruzioni generali per la precisione delle misurazioni<br>Questo apparecchio emette una debole corrente elettrica per misurare l'impedenza (resistenza elettrica) del corpo. Quindi, per principio,

gli utenti devono usare questo apparecchio a piedi nudi. Inoltre, poiché l'impedenza oscilla in base alla distribuzione del fluido corporeo, si raccomanda di osservare le seguenti istruzioni per ottenere delle misurazioni accurate.

- 
- e dei piedi devono essere pulite, poichè in caso contrario si creerebbe un ostacolo alla corrente.<br>I I isultati possono essere falsati dall'assunzione di cibo o di liquidi in eccesso così come da periodi di esercizio prolu
	- Questo apparecchio è progettato per la maggioranza della popolazione, per soggetti che conducono una vita sana e normale. Alle persone affette da malattie o con stili di vita molto diversi dalla norma, si raccomanda di non utilizzare i dati forniti dall'apparecchio come valori assoluti, ma come riferimento per l'osservazione dei tassi di variazione.
	- La misurazione è a volte impossibile su superfici soggette a forti vibrazioni. In questo caso, si prega di spostare l'apparecchio su una superficie con vibrazioni minime.
	- Non effettuate misurazioni mentre utilizzate trasmettitori come telefoni cellulari, che possono influenzare i valori misurati.
	- · Per ulteriori informazioni sulla precisione delle misurazioni, consultare l'opuscolo relativo alle note tecniche.

### <Condizioni d'uso>

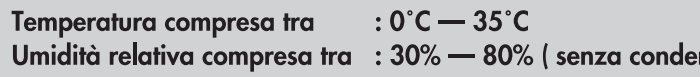

### <Condizioni per la conservazione>

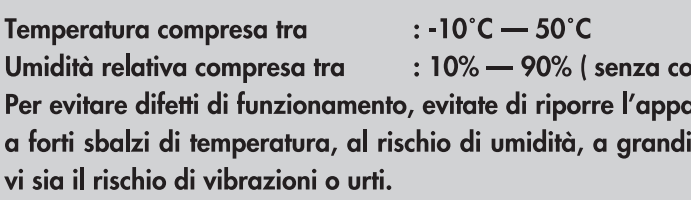

### <Alimentazione>

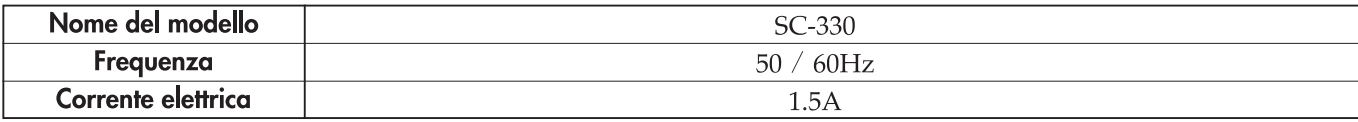

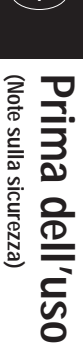

· Per ridurre il rischio di corto circuito, evitare il contatto di liquidi o di oggetti metallici (graffette da carta, ecc.) con la

nsa )

### ndensa )

arecchiatura in luoghi esposti alla luce diretta del sole, quantità di polvere, nella vicinanza di fuochi o dove

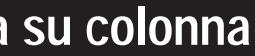

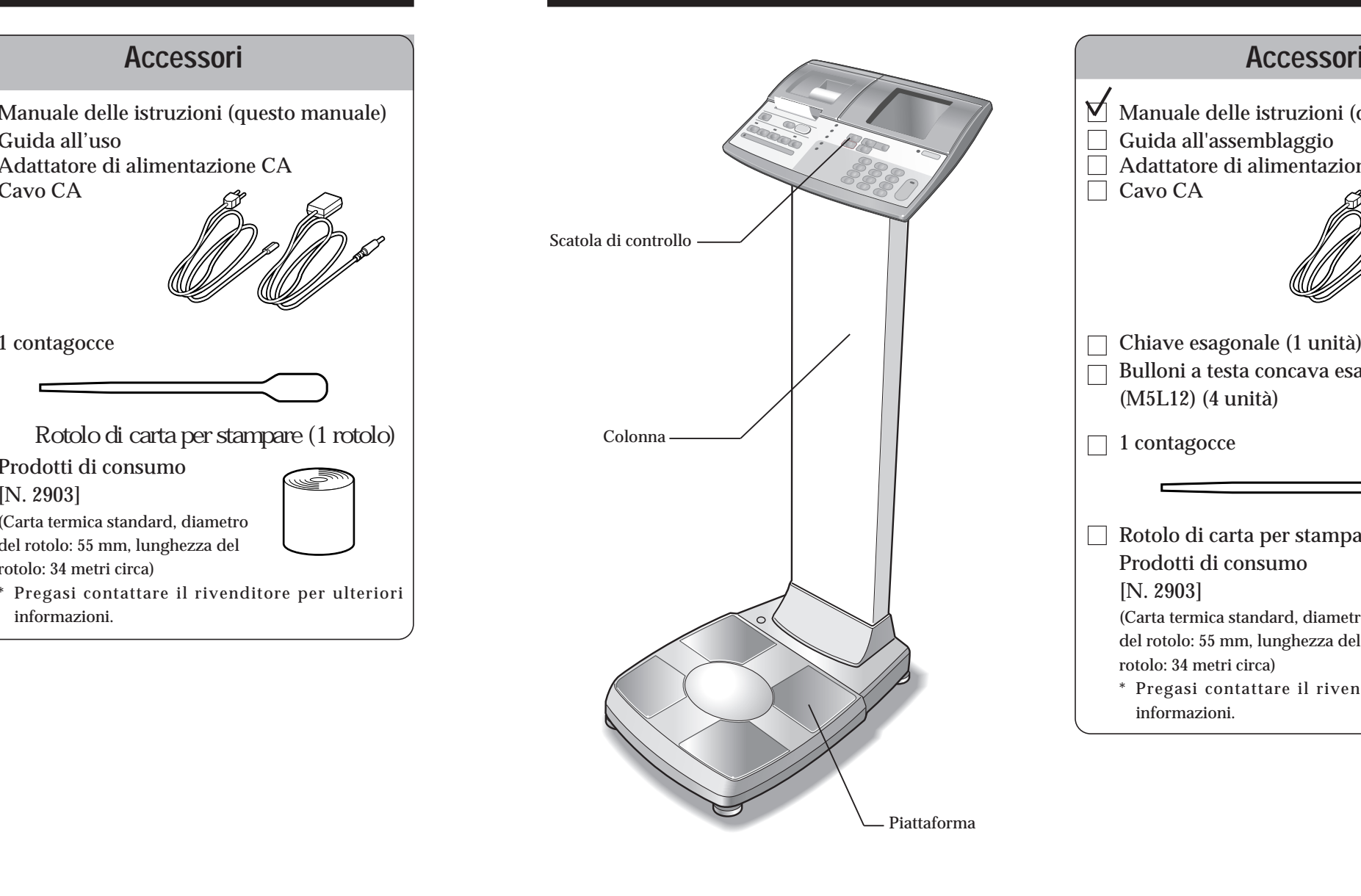

**ATTENZIONE** 

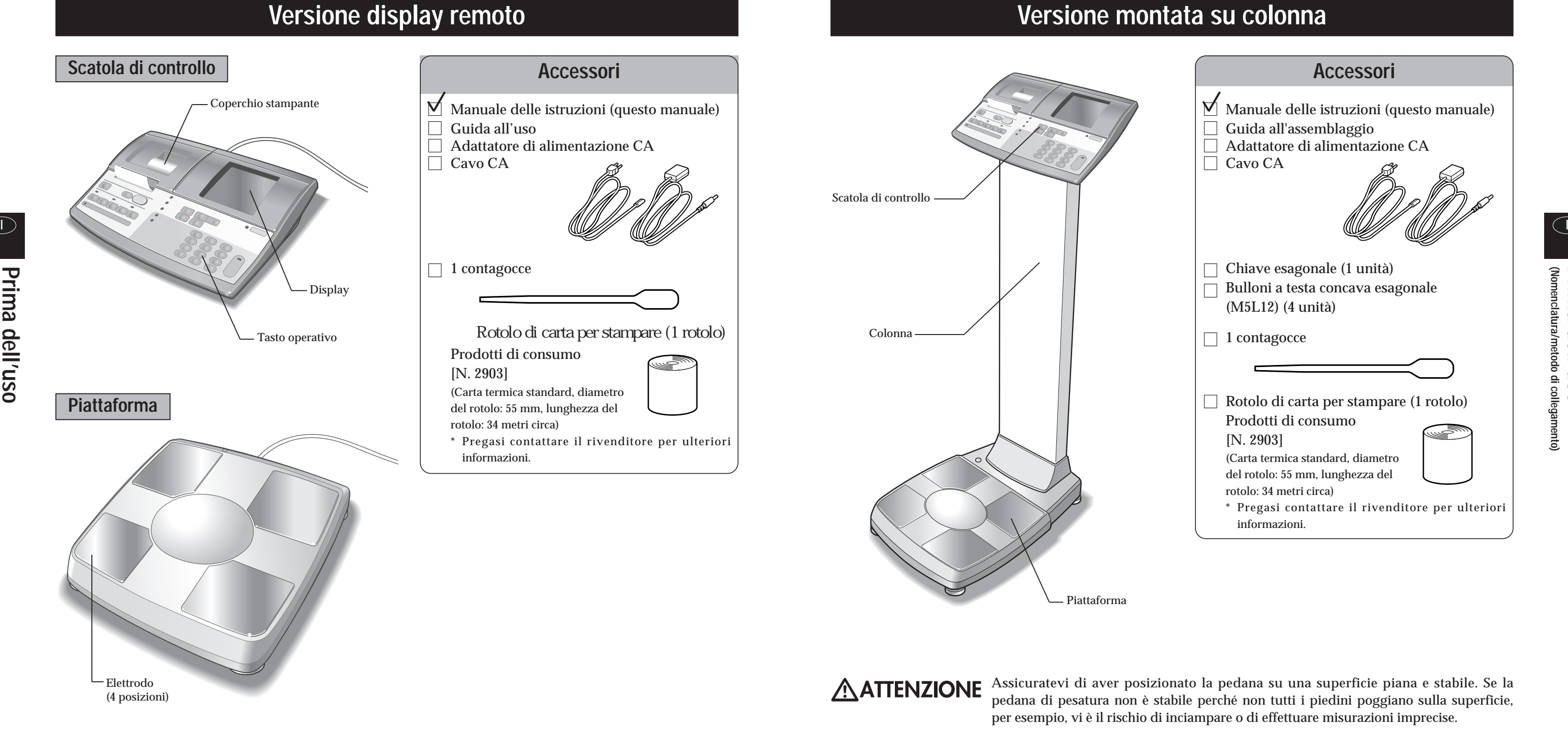

# **Nomenclatura/metodo di collegamento**

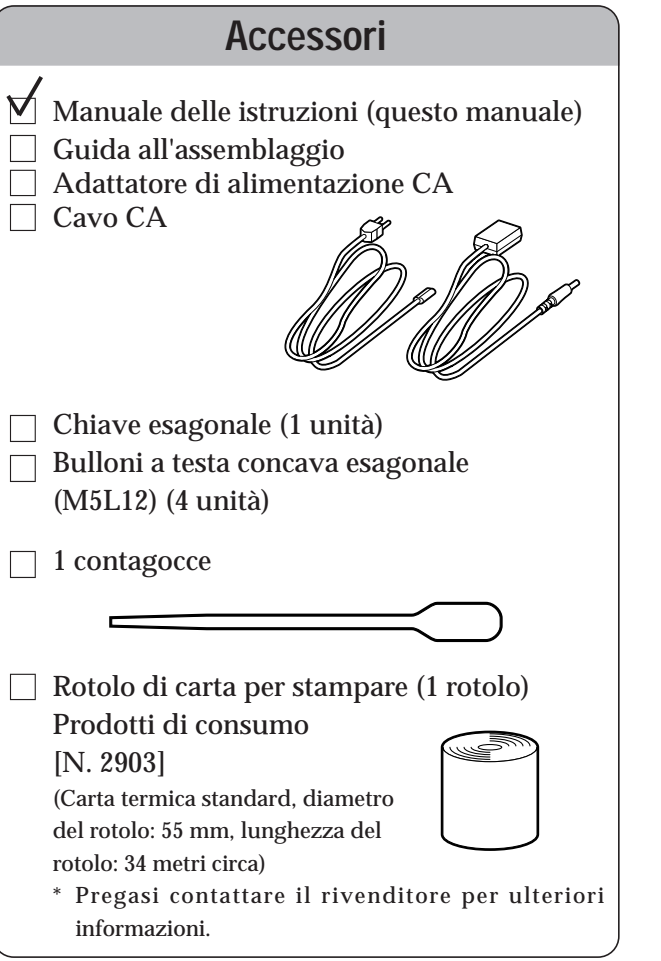

Assicuratevi di aver posizionato la pedana su una superficie piana e stabile. Se la pedana di pesatura non è stabile perché non tutti i piedini poggiano sulla superficie, per esempio, vi è il rischio di inciampare o di effettuare misurazioni imprecise.

# **Preparativi** (Inserimento del rotolo di carta per la stampa)

**ATTENZIONE** 

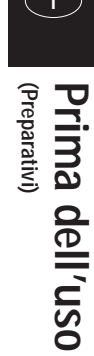

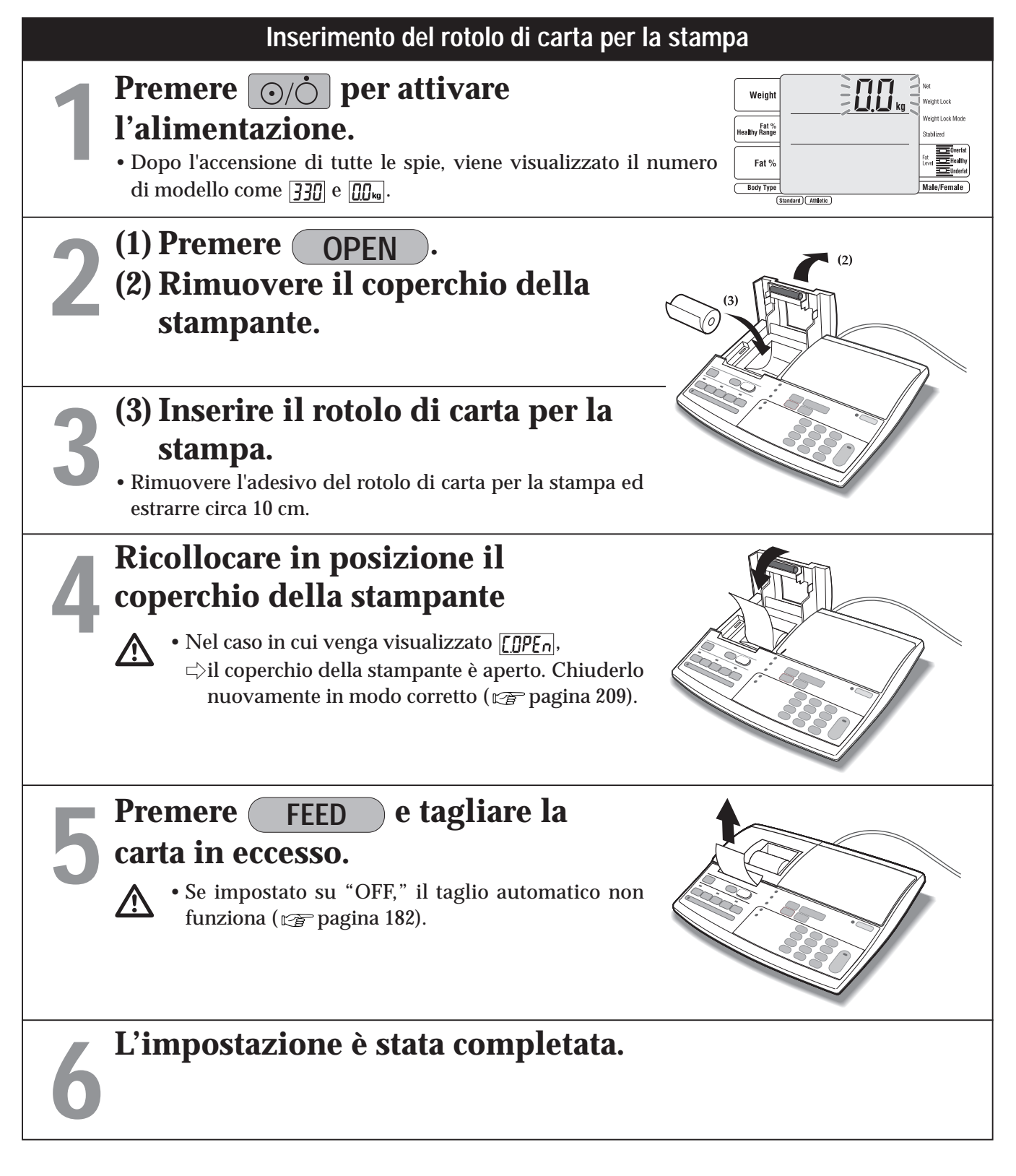

### **Simboli e loro significati**

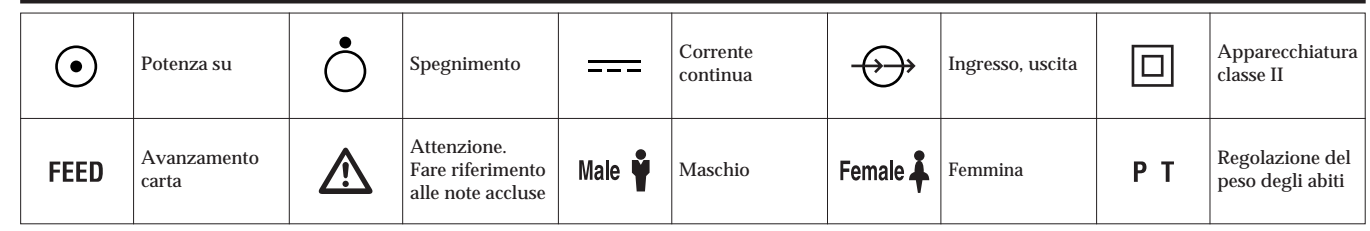

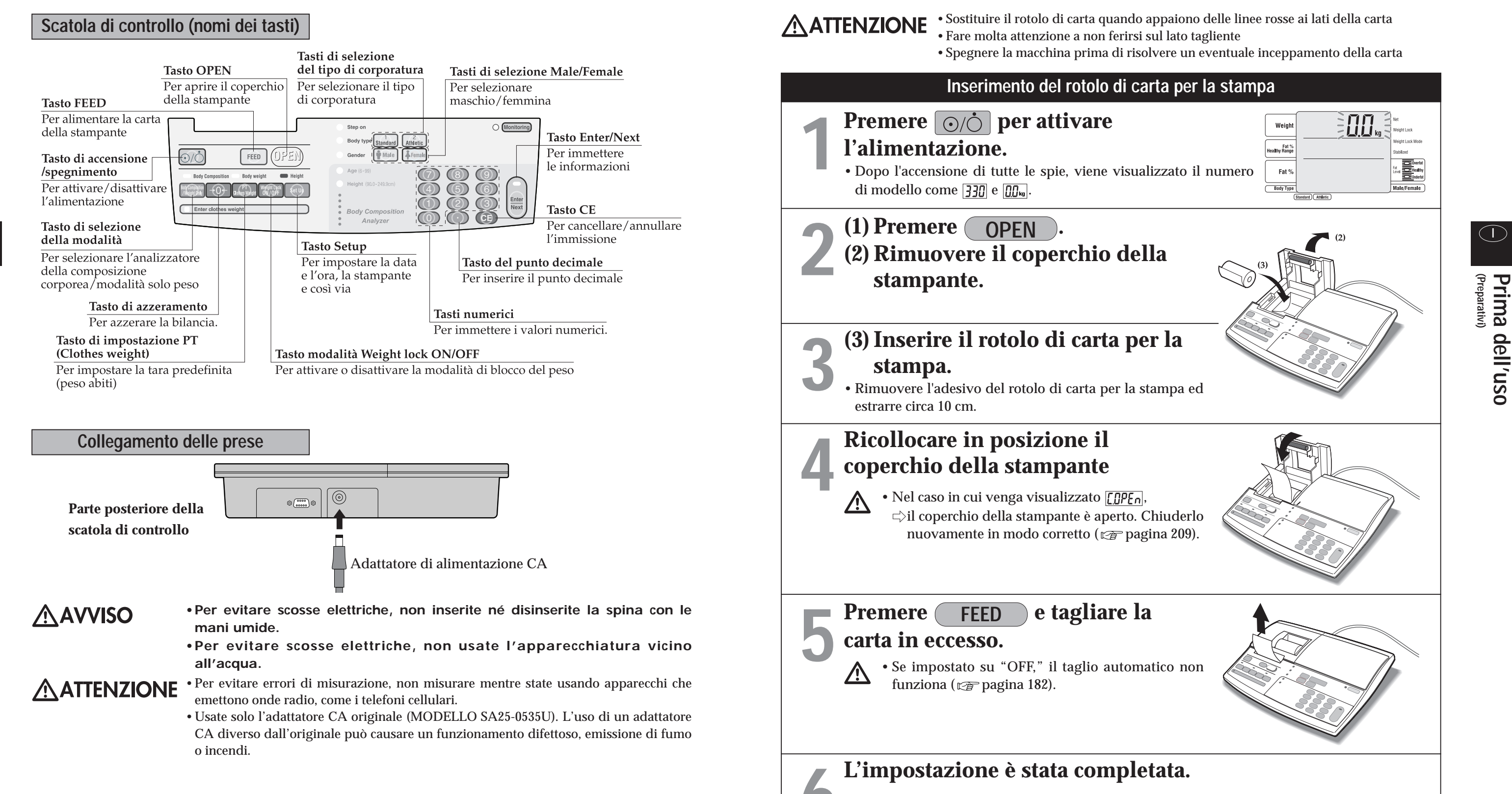

•Sostituire il rotolo di carta quando appaiono delle linee rosse ai lati della carta •Fare molta attenzione a non ferirsi sul lato tagliente

•Spegnere la macchina prima di risolvere un eventuale inceppamento della carta

**Premere of per disattivare l'alimentazione.** ر<br>Fat %<br>a**l**thy Range • Dopo l'accensione di tutte le spie, viene visualizzato il numero di Fat % modello e  $\boxed{\prod_{k=1}^{n}}$ . Body Type

**(Varie** 

**impostazioni) Prima dell'uso**

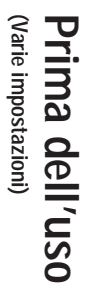

**Richiamare la schermata di selezione della voce da impostare.**

### **Premere** Set Up

**1**

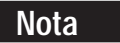

- \* Se vengono eseguite diverse impostazioni continuamente,
- $\Rightarrow$ premere ciascun numero per eseguire l'impostazione.
- \* I contenuti impostati vengono memorizzati finché non sono modificati la volta successiva.
- \*Una volta completate le diverse impostazioni,
- $\Rightarrow$ premere  $\fbox{Set Up}$  nella schermata di "selezione della voce di impostazione" (**viene nuovamente visualizzata la schermata di immissione della tara**).

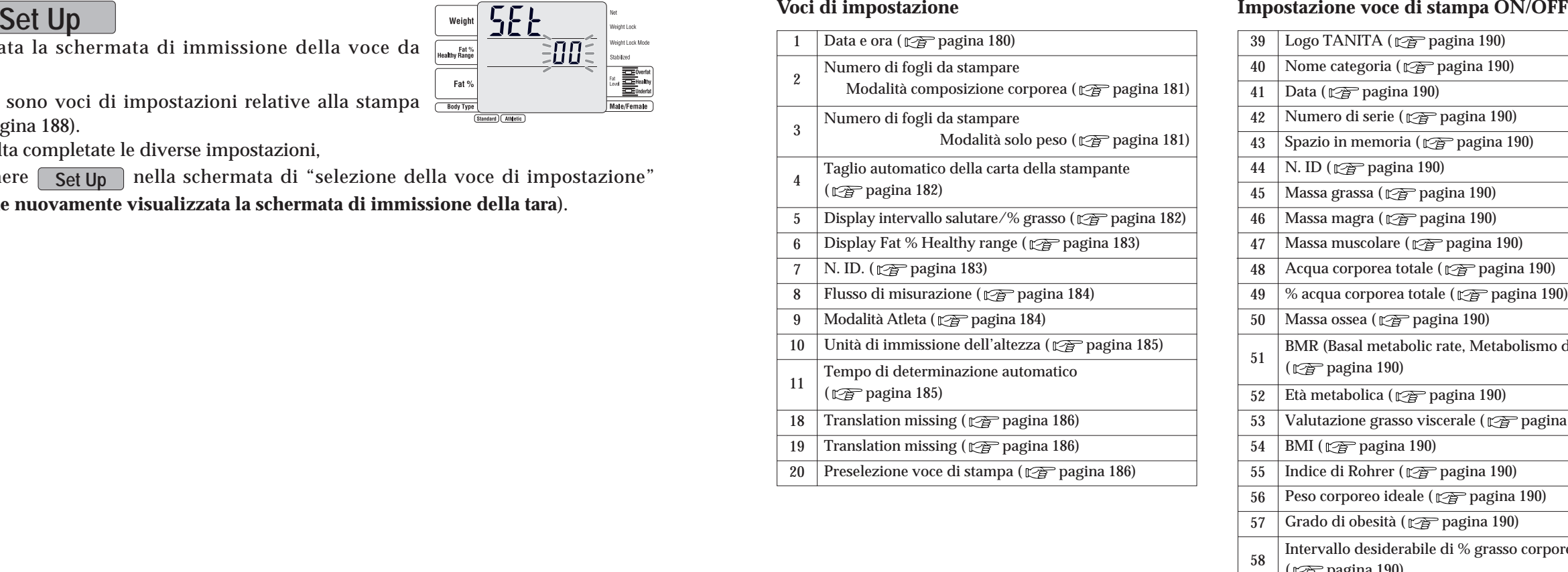

- **2** • Viene visualizzata la schermata di immissione della voce da impostare.
- $\blacksquare$   $\blacksquare$   $\blacks$ **Nota**  $(\sqrt{p})$  pagina 188).
	- Una volta completate le diverse impostazioni,
	- $\Rightarrow$ premere  $\fbox{Set Up}$  nella schermata di "selezione della voce di impostazione" (**viene nuovamente visualizzata la schermata di immissione della tara**).

 $\overline{\prod_{\mathsf{M}}\prod_{\mathsf{kq}}}$ 

 $\exists \overline{0}\,\overline{0}$   $\equiv$ 

Fat %<br>Ithy Range Fat  $%$  **The Coverlan**<br>Explorative<br>Exploration

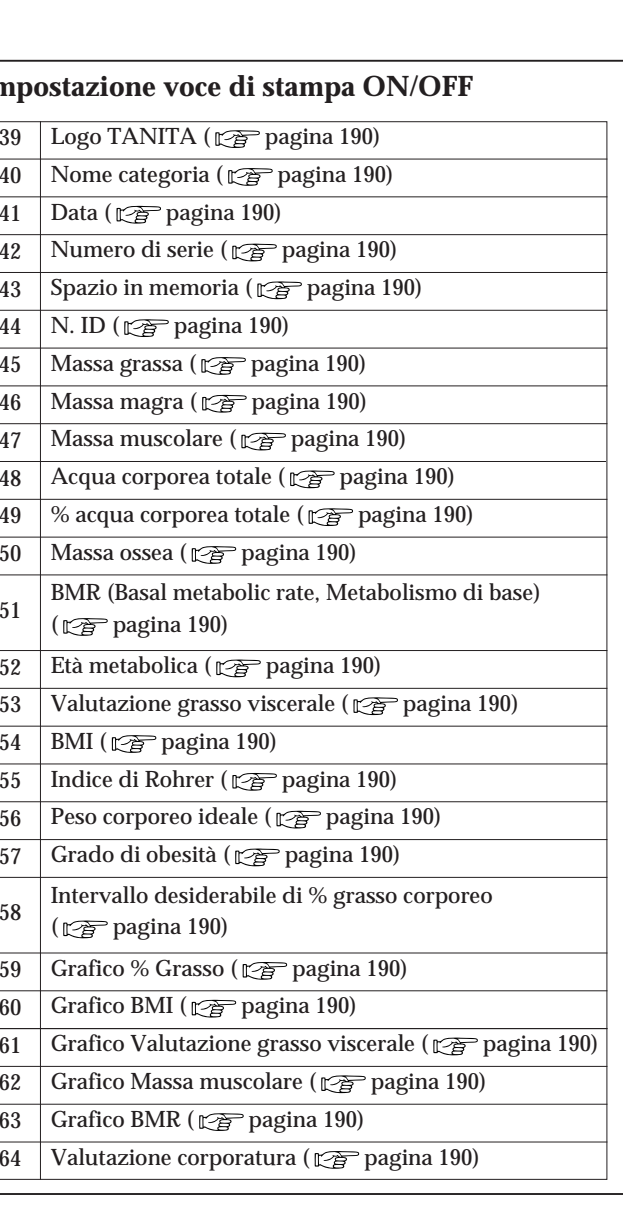

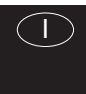

**(Varie impostazioni) Prima dell'uso**

 $180$ 

# **Varie impostazioni** (Metodi di impostazione)

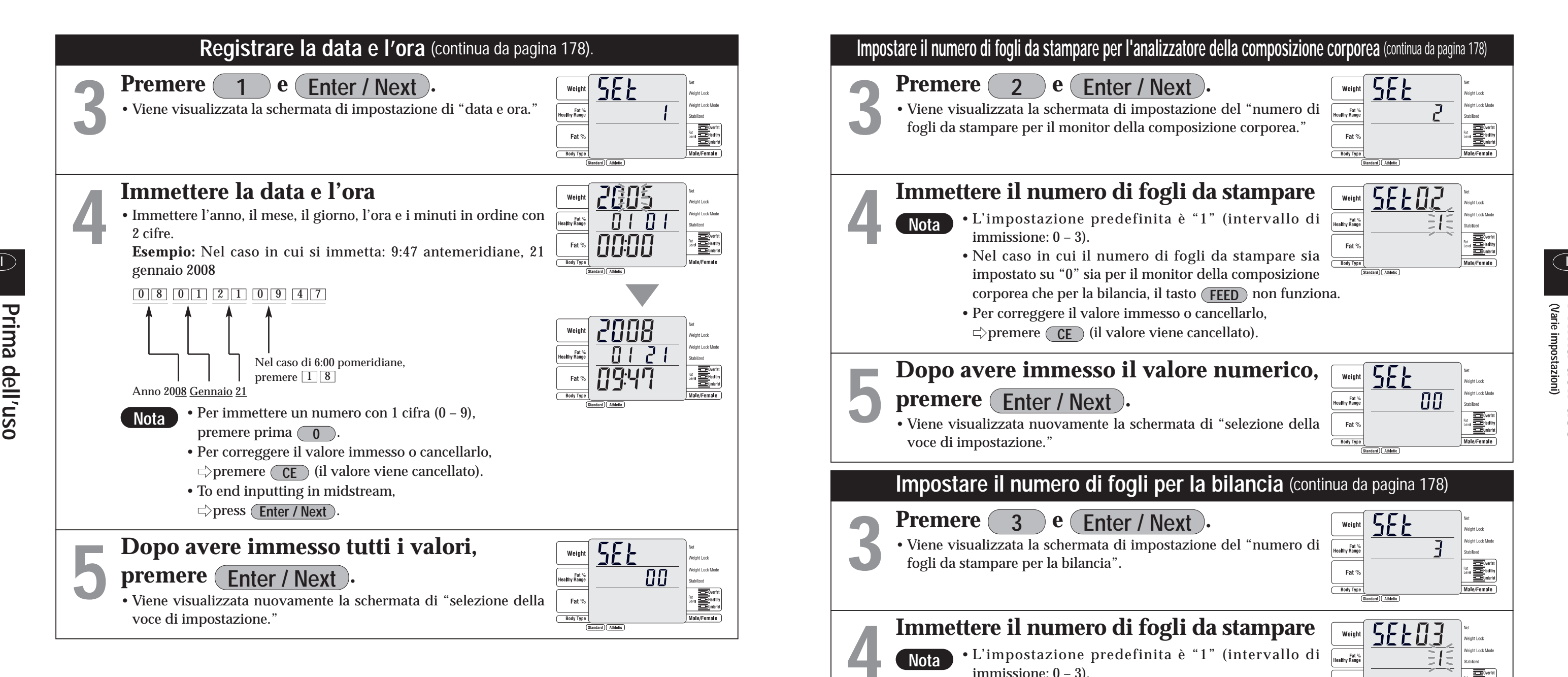

- $\Rightarrow$ premere ciascun numero per eseguire l'impostazione.
- \* I contenuti impostati vengono memorizzati finché non sono modificati la volta successiva.
- \*Una volta completate le diverse impostazioni,
	- $\Rightarrow$ premere  $\fbox{Set Up}$  nella schermata di "selezione della voce di impostazione" (**viene nuovamente visualizzata la schermata di immissione della tara**).

![](_page_6_Figure_2.jpeg)

**Nota**

![](_page_6_Picture_3.jpeg)

# **Varie impostazioni** *(Metodi di impostazione (continua)*

![](_page_7_Figure_3.jpeg)

\* Se vengono eseguite diverse impostazioni continuamente,  $\Rightarrow$ premere ciascun numero per eseguire l'impostazione.

 $\Rightarrow$ premere  $\fbox{Set Up}$  nella schermata di "selezione della voce di impostazione" (**viene nuovamente visualizzata la schermata di immissione della tara**).

![](_page_7_Picture_4.jpeg)

**Nota**

\* I contenuti impostati vengono memorizzati finché non sono modificati la volta successiva.

\*Una volta completate le diverse impostazioni,

**(Varie impostazioni) Prima dell'uso**

al **Exploration**<br>all Exploration

# **Varie impostazioni** *(Metodi di impostazione (continua)*

![](_page_8_Figure_3.jpeg)

**CE** (l'immissione viene cancellata e si ripristina la voce impostazioni della schermata di selezione).

**SEE** 

 $\overline{11}$ 

Fat<sup>9</sup>

![](_page_8_Picture_13.jpeg)

![](_page_8_Figure_5.jpeg)

![](_page_9_Picture_28.jpeg)

- Le voci contrassegnate da  $\bigcirc$  sono stampate.
- Le voci contrassegnate da  $\bigcirc$  possono essere selezionate per la stampa ( $\mathcal{C}\!\!\mathcal{F}$  pagina 190) \* Vedere a pagina 188 per un esempio della preselezione di stampa.
- \*Una volta completate le diverse impostazioni,
- $\Rightarrow$ premere  $[$  Set Up  $]$  nella schermata di "selezione della voce di impostazione" (**viene nuovamente visualizzata la schermata di immissione della tara**).

![](_page_9_Picture_4.jpeg)

 Viene visualizzata nuovamente la schermata di "preselezione di stampa".

**Nota**

### 5E E PП : Fat<br>Healthy Rang a **Contract Second**<br>and District District of the Second Second Second Second Second Second Second Second Second Second Second Second Second Second Second Second Second Second Second Second Second Second Second Second Secon  $\overline{\overline{\phantom{a}}\phantom{a}}$ Body Type **SEE20** Weig **Fat**<br>althy Range al Experient Fat<sup>9</sup>

ON in modo automatico ( $\mathcal{Q}$  pagina 187). L'impostazione predefinita è "1" (motivo 1). • Quando l'attivazione o la disattivazione delle voci da stampare viene modificata con "impostazione della voce di stampa" dopo la stampa della preselezione ( $\sqrt{p}$  pagina 190), è

؟<br>\* Fat<br>a khy Range

Fat<sup>o</sup>  **SEE** 

 $\overline{B}$ 

 $\begin{array}{r}\n\hline\n\text{EVAL} \\
\hline\n\text{EH}_\text{P}\text{SOLUTION}\n\end{array}$ 

![](_page_9_Picture_24.jpeg)

![](_page_9_Picture_27.jpeg)

- \* Se vengono eseguite diverse impostazioni continuamente,
- $\Rightarrow$ premere ciascun numero per eseguire l'impostazione.
- \* I contenuti impostati vengono memorizzati finché non sono modificati la volta successiva.

![](_page_9_Figure_3.jpeg)

### **[Elenchi dei contenuti delle preselezioni di stampa]**

![](_page_9_Picture_448.jpeg)

**(Varie** 

**impostazioni) Prima dell'uso**

### **[Se si sceglie di selezionare la preselezione di stampa "1"] [Se si sceglie di selezionare la preselezione di stampa "2"] LOGO TANITA** ANCIA ANALIZZATORE<br>GRASSO CORPOREO<br>SC-330 **Nome categoria TANITA NUMERO DI SERIE** BILANCIA ANALIZZATORE<br>GRASSO CORPOREO<br>SC-330 24/FEB/2006 15:15<br>NUMERO DI SERIE<br>00000001 **PESO** •Il valore predefinito è 00000001. •Peso corporeo misurato. Aggiunge 1 ad ogni misurazione 24/FEB/2006 15:15<br>NUMERO DI SERIE<br>00000001 **ID M.GRASSA** ENTRATA 0000123456<br>
NORMALE<br>
MASCHILE<br>
174.5cm<br>
174.5cm •Se impostato con un ID, viene stampato ID<br>STRUTTURA •Peso totale della massa grassa nel (il valore predefinito è senza ID). SESSO ENTRATA corpo. 0000123456 ALTEZZA 174. **M.GRASSA IN %** NORMALE<br>MASCHILE **MASSA MUSCOLARE** •% di grasso è la quantità di grasso I I •LTM (Bone-free lean tissue mass) corporeo in proporzione al peso RISULTATO Í.Okg corporeo. M.GRASSA IN %<br>-M.GRASSA IN % RISULTATO **M.MAGRA E ACQUA** M. MAGRA E ACQUA PESO<br>M.GRASSA IN %<br>M.GRASSA<br>M.MAGRA E ACQUA 55.5kg •La massa magra è costituita da muscoli, MASSA MUSCOLARE  $\begin{bmatrix} 52.7kg \\ 39.9kg \\ 65.3 \end{bmatrix}$ ossa, tessuti, acqua e tutte le altre masse 55.5kg ACQUA MASSA MUSCOLARE **% ACQUA**  †% ACQUA<br>∣MASSA OSSEA magre del corpo. MASSA MUSCOLA<br>ACQUA<br>% ACQUA<br>MASSA OSSEA<br>MB 52.7kg<br>39.9kg<br>65.3 %  $\begin{bmatrix} 0 & 0 & 0 & 0 \\ 2 & 8 & 8 \\ 6786 & k \end{bmatrix}$ <br>
1622kcal<br>
12 **MB\* ACQUA** ETÀ METABOLICA<br>LIVELLO GRASSO<br>VISCERALE<br>VISCERALE •Il metabolismo basale (BMR, Basal | 2.8kg<br>| 6786 kJ<br>| 1622kca<br>| 12 •L'acqua corporea totale è la quantità di Metabolic Rate) rappresenta l'energia ETÀ METABOLICA<br>LIVELLO GRASSO<br>VISCERALE<br>VISCERALE acqua trattenuta dal corpo. TBW totale impiegata dal corpo per  $20.1$ DHI<br>PESO IDEALE rappresenta una percentuale compresa  $+$  $\overline{P}$ ESO IDEALE<br> $+$  67.0kg<br> $+$  6RADO DI OBESITÀ<br> $-8.8$  % mantenere le funzioni normali a riposo, tra il 50% e il 70% del peso corporeo BMI<br>PESO IDEALE  $20.1$ quali la respirazione e la circolazione. **PESO IDEALE**<br>GRADO DI OBESITÀ \_\_\_\_\_\_\_\_\_ totale. In genere, gli uomini hanno una **LIVELLO GRASSO VISCERALE\*** percentuale di peso costituito da acqua  $-8.8%$ VALORI IDEALI •La funzione di valutazione del grasso maggiore rispetto alle donne generato  $8.0 - 19.9 %$ M. GRASSA viscerale indica la valutazione del OBIETTIVO<br>ITARGET BF% E dalla maggiore quantità di muscoli.  $4.8 - 13.8$ kg FROLL OF A L . 12 12 grasso viscerale. **MASSA OSSEA\*** OBIETTIVO<br>ITARGET BE% **PESO IDEALE\*** MASSA GRASSA<br>PREDETERMINATA: •La quantità di minerali ossei inclusa TARGET BF% E :<br>PESO PREDETERMINATO: •Il peso corporeo ideale è il valore per il nell'intera ossatura. GRASSO DA GUADAGNARE ......<br>63.1кя MASSA GRASSA<br>PREDETERMINATA: quale BMI è 22.  $2.0<sub>k</sub>$ **ETÀ METABOLICA\*** CONSULTATE IL<br>PRIMA DI IN MATERIA<br>PRAPRENDERE ALCUN<br>TRAPRENDERE ALCUN<br>PROGRAMNA DI CONTROUO<br>CL PESO, TANITA NON<br>CL PESO, TANITA NON PREDETERMINATA:<br>|GRASSO DA GUADAGNARE:<br>|2.0kg **GRADO DI OBESITÀ\*** •L'età metabolica è considerata giovane •Calcolato come (peso) – quando una quantità muscolare è più CONSULTATE IL<br>VS.ESPERTO IN MATERIA<br>PRIMA DI IN<br>TRAPRENDERE ALCUN (peso standard) / (peso standard) <sup>×</sup> grande e il BMR è maggiore. 100. DETERMINAZLONE DEL |TRAPRENDERE ALCON<br>|PROGRAMNA DI CONTROUO<br>|DEL PESO. TANITA NON<br>|E RESPONSABILE PER LA<br>|DETERMINAZLONE DEL<br>|BF % TARGET. **BMI IMPEDENZA** • Calcolato con "peso (Kg) / altezza (m)<sup>2</sup> •Impedenza (questo valore non influisce INDICATOR •Range desiderabile 18.5 - 24.9 sulla valutazione degli altri risultati M GRASSA IN % \* Il valore standard si applica alla della misurazione). **INDICATORE** modalità Standard. Con la modalità Atleta, il valore standard è di solo  $+$   $+$ riferimento. Per un'età di 17 anni o \*IMPEDENZA 496.6 \*BMI minore, viene visualizzata soltanto la  $0 \t+ \t+ \t+$ % di grasso come valore standard. La \*GRASSO VISCERALE massa muscolare, l'acqua corporea  $112$ totale e la massa ossea stimata per \*MASSA MUSCOLARE un'età di 17 anni o minore, sono valori  $\overline{\Omega}$ di riferimento. \*CLASSIFICAZIONE STANDARD

![](_page_10_Picture_13.jpeg)

### **[Se si sceglie di selezionare la preselezione di stampa "3"]**

![](_page_10_Picture_491.jpeg)

Consultare il proprio medico prima di iniziare un programma di gestione del peso corporeo. Tanita non si assume responsabilità riguardo il rapporto di grasso corporeo posto come obiettivo.

 $496.6$  $\Omega$ 

\*IMPFDFN7A

![](_page_10_Picture_7.jpeg)

**\*18 - 99 anni soltanto**

![](_page_10_Picture_5.jpeg)

![](_page_11_Picture_14.jpeg)

![](_page_11_Figure_3.jpeg)

Standard | Athletic

 $\Rightarrow$ premere  $\fbox{Set Up}$  nella schermata di "selezione della voce di impostazione" (**viene nuovamente visualizzata la schermata di immissione della tara**).

### **Nota**

![](_page_11_Picture_371.jpeg)

 $\Rightarrow$ premere ciascun numero per eseguire l'impostazione.

\* I contenuti impostati vengono memorizzati finché non sono modificati la volta successiva.

\*Una volta completate le diverse impostazioni,

**(Istruzioni per l'uso ) Utilizzo**

- L'impedenza alla base del calcolo della composizione corporea varia notevolmente subito dopo un duro allenamento e potrebbe quindi non venire misurata correttamente.
- Anche se viene selezionata la modalità Atleta per tipo di corporatura, questa viene cambiata automaticamente in standard se l'età immessa è pari o inferiore a 17 anni.
- Quando viene immesso il peso degli abiti, questo viene sottratto dal risultato della misurazione del peso.

### **Nota**

## **Nel caso di flusso standard (non in modalità a un passaggio)**

### **Informazioni sulla modalità Atleta della selezione del tipo di corporatura**

• Quando si preme (CE), viene nuovamente visualizzata la schermata precedente.

- Il peso degli abiti (tara predefinita) può essere immesso nell'intervallo compreso tra 0,0 e 10,0 kg.
- Per correggere il valore immesso,
- $\Rightarrow$  premere  $\overline{CE}$  (il valore viene cancellato).
- **• Le persone di età pari o superiore a 18 anni che soddisfano le seguenti condizioni possono selezionare "athletic mode" e misurare come valori di riferimento.**
- I I Coloro che fanno attività fisica per 12 ore o più a settimana.
	- Coloro che appartengono a un team o a un'organizzazione sportiva con l'obiettivo di partecipare a una competizione e così via.
	- Coloro che si esercitano per ottenere una massa muscolare maggiore, come i culturisti.
	- Gli atleti professionisti.

# **Istruzioni per l'uso** (quando si utilizza un analizzatore della composizione corporea

![](_page_12_Picture_3.jpeg)

Questo spiega la procedura, quando la stampante è accesa. Si noti che il display potrebbe apparire diverso se il numero di stampe è impostato su  $\binom{0}{0}$ 

- **• Postura durante la misurazione**
- Stare con entrambi i piedi paralleli sugli elettrodi
- Stare con la faccia rivolta in avanti senza piegare le ginocchia.
- **• L'intervallo dell'età è compreso tra 5 e 99 anni.**

**Immettere l'età 99 per età pari o superiori a 100 anni.**

### **Attenzione**

192 193

![](_page_12_Picture_29.jpeg)

![](_page_12_Picture_36.jpeg)

La spia "step on" lampeggia.

![](_page_12_Picture_38.jpeg)

![](_page_12_Figure_42.jpeg)

**composizione corporea sia selezionato e immettere il peso degli abiti. 2**

Eseguire l'immissione premendo  $\circ$ 

### **Nota**

![](_page_12_Figure_44.jpeg)

![](_page_12_Picture_45.jpeg)

Nel flusso standard, dopo avere misurato il peso, vengono immessi i dati personali e viene misurata la composizione corporea.

 $\blacktriangleright$ 

**Misurazione del peso**  $\Box$  **Immissione dati personali**  $\Box$  **Misurazione della composizione corporea** 

(Standard) (Athletic

leight Lock

.<br>Meight Lock Mod

**Male/Female** 

- •Non pulire l'apparecchio con prodotti chimici corrosivi (benzina, detersivi etc.), bensì usare un detergente neutro.
- •Se l'apparecchio viene spostato in un luogo con una differenza di temperatura di 20°C o superiore, attendere almeno due ore prima di utilizzarlo.
- •Quando vengono prese le misurazioni, tenere lontano dall'unità eventuali utenti di trasmettitori quali telefoni cellulari, al fine di evitare errori di margine.

Weight

**6 Premere Enter / Next C**<br>**Rota** 

**(Istruzioni per l'uso Utilizzo**

**)**

**(Istruzioni per l'uso Utilizzo**

**)**

- **La schermata non viene visualizzata se in "impostazione con o senza ID" è impostato OFF ( page 183).**
- Il numero ID che può essere immesso è compreso Standard (Athletic) tra 0 e 9999999999. Se si preme (Enter / Next ), le cifre non immesse vengono sostituite da degli 0.
- Se viene eseguita un'immissione errata,
- $\Rightarrow$ premere (  $\fbox{CE}$  ) (il valore viene cancellato).
- Se si preme (CE) senza avere immesso un numero ID, viene nuovamente visualizzata la schermata di "avvio della misurazione."

# **7 Selezionare il tipo di<br>
<b>Corporatura** Premere i tasti di selezione del tipo di corporatura per

### **Nota**

**OFF ( pagina 183).**

**Nota**

eseguire l'immissione.

Una volta selezionato il tipo di corporatura, la spia "Gender" lampeggia.

## **• Questa schermata non viene visualizzata se in "attivazione o disattivazione della selezione**

• Il tipo di corporatura può, inoltre, essere selezionato con i tasti numerici  $(\text{1})\text{2})$ .

 $⊓$ premere (  $\fbox{\tt CE}$  ) (l'immissione viene cancellata e viene nuovamente visualizzata la schermata di

• Se si preme (CE) senza avere immesso il tipo di corporatura, viene nuovamente visualizzata la

![](_page_13_Figure_42.jpeg)

• Se si preme (CE) senza avere selezionato maschio o femmina, viene nuovamente visualizzata la

![](_page_13_Picture_45.jpeg)

D is schermata a destra service service of the service of the service of the service of the service of the service of the service of the service of the service of the service of the service of the service of the service o Quando il peso diventa stabile, questo cambia nella schermata a destra.

- **della modalità Atleta" è impostato OFF ( pagina 184).**
- 
- Se viene eseguita un'immissione errata,
- "selezione del tipo di corporatura").
- schermata di "immissione del numero ID" (o in "avviso della misurazione").

![](_page_13_Figure_37.jpeg)

### **Nota**

**8 Selezionare il sesso** Premere i tasti di selezione femmina/maschio per eseguire l'immissione.

Una volta selezionato maschio o femmina, la spia "age input" lampeggia.

- Se viene eseguita un'immissione errata,
- $\rightleftarrows$ premere (  $\overline{\textsf{CE}}$  ) (l'immissione viene cancellata e viene nuovamente visualizzata la schermata di "selezione del sesso").
- schermata di "selezione del tipo di corporatura."

![](_page_13_Figure_33.jpeg)

![](_page_13_Figure_34.jpeg)

### **Nota**

La spia "body type" lampeggia

![](_page_13_Figure_3.jpeg)

- Non scendere dalla piattaforma.
- **• La schermata non viene visualizzata se in "impostazione con o senza un ID" è impostato OFF ( pagina 183). (viene visualizzata la schermata "selezione del tipo di corporatura")**

### **Inserire il numero ID.**

**Immetterlo premendo**  $\left(\begin{array}{c} \textbf{0} \end{array}\right)$   $\cdot$   $\left(\begin{array}{c} \textbf{9} \end{array}\right)$ 

### **Nota**

![](_page_13_Figure_5.jpeg)

.<br>Veight Lock Mode

**Male/Female** 

eight Lock Mo

Male/Female

eight Lock Mod

eight Lock Mod

**Male/Female** 

eight Lock eight Lock Mod

Male/Female

Fat<sup>o</sup>

**Body Type** 

(Standard) (Athletic)

abilized

**(Istruzioni per l'uso Utilizzo**

**)**

**)**

la valutazione della percentuale di grasso. Viene stampato automaticamente (nel caso in cui sia impostato un valore diverso da 0 in "impostazione del numero di fogli da stampare" ( $\sqrt{p}$  pagina 181).

# **14 Completamento della misurazione** Vengono visualizzati il risultato della misurazione e

![](_page_14_Figure_3.jpeg)

**• Il display intervallo salutare/% grasso (valore numerico nello stadio medio) non è visualizzato se in "attivazione o disattivazione del display intervallo salutare/% grasso" è impostato OFF ( pagina 183).**

### **Nota**

Scendere dalla piattaforma.

Viene visualizzata nuovamente la schermata di "avvio della misurazione."

![](_page_14_Figure_13.jpeg)

![](_page_14_Figure_10.jpeg)

![](_page_15_Picture_47.jpeg)

**(Istruzioni per l'uso Utilizzo**

**)**

![](_page_15_Figure_35.jpeg)

tra 0 e 9999999999. Se si preme (Enter / Next ), le cifre non immesse vengono sostituite da degli 0.

![](_page_15_Figure_38.jpeg)

- **La schermata non viene visualizzata se in "impostazione con o senza ID" è impostato OFF ( page 183).**
- Il numero ID che può essere immesso è compreso
- Se viene eseguita un'immissione errata,  $\Rightarrow$ premere (  $\fbox{CE}$  ) (il valore viene cancellato).
- schermata di "avvio della misurazione."

# **5 Selezionare il tipo di<br>
<b>corporatura**<br>
Premere i tasti di selezione del tipo di corporatura per

### **Nota**

eseguire l'immissione.

Una volta selezionato il tipo di corporatura, la spia "Gender" lampeggia.

## **• Questa schermata non viene visualizzata se in "attivazione o disattivazione della selezione**

• Se si preme (CE) senza avere immesso il tipo di corporatura, viene nuovamente visualizzata la

![](_page_15_Figure_43.jpeg)

• Se si preme (CE) senza avere selezionato maschio o femmina, viene nuovamente visualizzata la

![](_page_15_Picture_46.jpeg)

- **della modalità Atleta" è impostato OFF ( pagina 184).**
- Il tipo di corporatura può, inoltre, essere selezionato con i tasti numerici  $(\begin{bmatrix} 1 \end{bmatrix}, \begin{bmatrix} 2 \end{bmatrix})$ .
- Se viene eseguita un'immissione errata,
- $\Rightarrow$ premere (  $\fbox{CE}$  ) (l'immissione viene cancellata e viene nuovamente visualizzata la schermata di "selezione del tipo di corporatura").
- schermata di "immissione del numero ID" (o in "avviso della misurazione").

### **Note**

**6 Selezionare il sesso** Premere i tasti di selezione femmina/maschio per eseguire l'immissione.

Una volta selezionato maschio o femmina, la spia "age input" lampeggia.

- Se viene eseguita un'immissione errata,
- $\rightleftarrows$ premere (  $\overline{\textsf{CE}}$  ) (l'immissione viene cancellata e viene nuovamente visualizzata la schermata di "selezione del sesso").
- schermata di "selezione del tipo di corporatura."

### **Nota**

## **Nel caso di modalità a un solo passaggio**

**• La schermata non viene visualizzata se in "impostazione con o senza un ID" è impostato OFF ( pagina 183). (viene visualizzata la schermata di "selezione del tipo di corporatura")**

![](_page_15_Figure_5.jpeg)

### **Nota**

![](_page_15_Figure_8.jpeg)

Male/Female

Fat<sup>o</sup>

**Body Type** 

### **Inserire il numero ID.**

**Immetterlo premendo**  $\begin{pmatrix} 0 \\ 0 \end{pmatrix}$   $\cdot$   $\begin{pmatrix} 9 \\ 9 \end{pmatrix}$ 

Nella modalità a un solo passaggio, dopo avere immesso i dati personali vengono visualizzati il peso e la composizione corporea.

.<br>Weight Lock Mode

**Male/Female** 

eight Lock Mod

Male/Female

Jeight Lock Mode

Male/Female

**Neight Lock Mode** 

Male/Female

eight Lock Mod

**Male/Female** 

 $cm$ 

H

Fat<sup>9</sup>

**Body Type** 

(Standard) (Athletic)

tabilized

H

![](_page_16_Figure_13.jpeg)

 $\bigcirc$ 

![](_page_16_Figure_12.jpeg)

**Utilizzo**

200

### **Nota**

"immissione ID."

### **Nota**

**un ID**" è impostato OFF ( $\sqrt{p}$  pagina 183).

![](_page_16_Figure_3.jpeg)

![](_page_16_Figure_4.jpeg)

del numero di fogli da stampare" ( $\sqrt{p}$  pagina 181).

# **Istruzioni per l'uso obiettivo di grasso corporeo Modalità di misurazione** *(quando si utilizza una bilancia***)**

![](_page_17_Picture_27.jpeg)

![](_page_17_Picture_26.jpeg)

202

![](_page_17_Figure_21.jpeg)

(Standard) (Athletic)

 $\sqrt{1}$ 

**)**

![](_page_17_Picture_28.jpeg)

**Premere per attivare 1 l'alimentazione.**

- 
- Se viene eseguita un'immissione errata,
- $\Rightarrow$  premere **(CE)** (l'immissione viene cancellata).

**Premere** (Enter / Next)

**Controllare che il monitor della composizione corporea sia selezionato e immettere il peso degli abiti. 2**

• Il peso degli abiti (tara predefinita) può essere immesso nell'intervallo compreso tra 0,0 e 10,0 kg.

Immetterlo premendo – . **0 9**

### **Nota**

- L'obiettivo di grasso corporeo che può essere immesso è compreso tra 4 e 55
- Se viene eseguita un'immissione errata,
- $\rightleftarrows$ premere (  $\overline{\textsf{CE}}$  ) (l'immissione viene cancellata).

![](_page_17_Figure_25.jpeg)

**• La schermata non viene visualizzata se in "impostazione con o senza un ID" è impostato OFF ( pagina 183). (viene visualizzata la schermata di "selezione del tipo di corporatura")**

**Nota**

![](_page_17_Figure_2.jpeg)

Se il numero di fogli da stampare è impostato su "0", la funzione dell'impostazione dell'obiettivo di grasso corporeo sarà automaticamente impostata su OFF.

Se l'obiettivo di grasso corporeo è impostato su 0 o su un valore nullo, non viene stampato.

Prima di cominciare un programma di gestione del peso corporeo e di impostare **ATTENZIONE** l'obiettivo di grasso corporeo personale, si prega di consultare un medico. Tanita non si assume alcuna responsabilità riguardo all'impostazione dell'obiettivo di grasso corporeo per individui specifici.

![](_page_18_Picture_19.jpeg)

**)**

Viene stampato automaticamente (nel caso in cui sia impostato un valore diverso da 0 in "Setting the number of sheets to print" ( $\epsilon \rightarrow$  pagina 181)).

# **6 La misurazione è stata completata.** Viene visualizzato il risultato della misurazione.

Quando si scende dalla piattaforma, viene misurazione.

![](_page_18_Figure_18.jpeg)

# **Modalità di misurazione** *(quando si utilizza una bilancia (continua)*

![](_page_18_Figure_3.jpeg)

- **Questa schermata non viene visualizzata se in "impostazione con o senza un ID" è impostato OFF ( page 183).**
- Il numero ID che può essere immesso è compreso tra 0 e 9999999999.
- Se viene eseguita un'immissione errata,
- $\Rightarrow$ premere (  $\fbox{CE}$  ) (l'immissione viene cancellata).
- I I nuovamente visualizzata la schermata di avvio della • Se si preme (CE) senza avere immesso un ID, viene nuovamente visualizzata la schermata di "avvio della misurazione."

Fat %

**Body Type** 

(Standard) (Athletic)

**• Questa schermata non viene visualizzata se in "impostazione con o senza un ID" è impostato OFF ( pagina 183).**

![](_page_18_Picture_295.jpeg)

**Nota**

La spia "step on" lampeggia.

![](_page_18_Figure_11.jpeg)

 $\boxed{D}$   $\rightarrow$   $\boxed{N}$ 

.<br>Weight Lock **Neight Lock Mode** 

Stabi**l**ized

**Male/Female** 

(Standard) (Athletic)

visualizzata la schermata precedente.

**Nota**

**(Criteri vari) Utilizzo**

![](_page_19_Picture_38.jpeg)

### **Indicatore di range sano**

Il monitor della composizione corporea confronta automaticamente la lettura in percentuale del vostro grasso corporeo con la tabella Range Grasso Corporeo Sano. Dopo il calcolo della percentuale del grasso corporeo, una barra nera lampeggia in basso nel display, identificando il vostro valore entro le gamme del grasso corporeo per la vostra età e il vostro sesso.

- $1$  0  $+ 1 +$
- **(-) :** Insufficientemente grasso; sotto il range di grasso corporeo sano. Maggiore rischio di problemi per la salute.
- **(0) :** Sano; entro il range della percentuale del grasso corporeo per l'età/il sesso in questione.
- **(+) :** Eccessivamente grasso; sopra il range sano. Maggiore rischio di problemi per la salute.
- **(++) :** Obeso; al di sopra del range di grasso corporeo sano. Considerevole rischio maggiore di problemi per la salute correlati all'obesità.
- **\*NB:** Se si seleziona la modalità Atleta, l'unità non visualizzarà l'indicatore di Range sano. Gli atleti possono avere un Range di grasso corporeo inferiore in base allo sport o all'attività che svolgono.

![](_page_19_Picture_37.jpeg)

### **- Criteri basati sulla percentuale di grasso corporeo (da 5 anni di età in poi) (intero corpo)**

**La percentuale del grasso corporeo totale è la quantità di grasso corporeo come percentuale del peso corporeo.**

La riduzione dei livelli eccessivi di grasso corporeo ha dimostrato di ridurre il rischio di alcune patologie, come las condiciones siguientes. Se aconseja utilizarlo antes de cenar. La tabella mostra le gamme sane per il grasso corporeo.

<sup>1</sup> Susan Jebb et al. Obesity Research 2004:12:A156-157 Percentuali di grasso corporeo per bambini normali<sup>1</sup> <sup>2</sup> Gallagher D, et al. Am J. Clin Nutr. 2000, 72: pagg. 694-701 Nuove curve di riferimento per il grasso corporeo dei bambini" "Gamme di percentuali salutari del grasso corporeo: un modo di affrontare<br>"Gamme di percentuali salutari del grasso corporeo: un modo di affrontare<br>"lo sviluppo di direttive basate sull'Afindice di massa corporea." Range di grasso corporeo per adulti standard<sup>2</sup> Insufficientemente orașe Eccessivamente and in the comment of the comment of the comment of the comment of the comment of the comment of the comment of the comment of the comment of the comment of the comment of the comment of the comment of the comment of the c 9 10 11 12 13 14 15 16 17 18 19 20 21 22 23 24 25 26 27 28 7 8 9 10 11 12 13 14 15 16 17 18 19 20 21 22 23 24 25 26 27 28 29 2 3 4 5 6 7 8 9 10 11 12 13 14 15 16 17 18 19 20 21 22 23 24 25 26 27 28 29 30 31 32 33 34 35 36 37 38 39 40 41 42 43 44<br>2 3 4 5 6 7 8 9 10 11 12 13 14 15 16 17 18 19 20 21 22 23 24 25 26 27 28 29 30 31 32 33 34 35 36 37 38 40-59  $10%$  $20%$  $30%$ 40%  $4\overline{)5}$  6 7 8 9 10 11 12 13 14 15 16 17 18 19 20 1 2 3 4 5 6 7 8 9 10 11 12 13 14 15 16 17 18 19 20 21 22 23 24 25 2 3 4 5 6 7 8 9 10 11 12 13 14 15 16 17 18 19 20 21 22 23 24 25 26 27 28 29 Insufficientemente orasso Oheso

# **Criteri vari**

### **-Qual è percentuale di acqua corporeatotale?**

### **La percentuale di acqua corporea totale è la quantità totale di fluidi nel corpo di una persona espressa come percentuale del suo peso totale.**

Il ruolo dell'acqua è determinante in molti dei processi corporei ed è presente in ciascuna cellula, tessuto e organo. Mantenendo una percentuale di acqua corporea totale sana si ha la certezza del funzionamento efficiente del corpo e della riduzione del rischio di sviluppo di problemi sanitari associati.

I livelli della vostra acqua corporea oscillano in modo naturale durante tutto il giorno. Il vostro corpo tende a disidratarsi dopo una lunga notte e la distribuzione dei fluidi è diversa tra il giorno e la notte. Mangiare pasti abbondanti, bere alcolici, il ciclo mestruale, le malattie, l'attività fisica e fare il bagno possono causare variazioni dei vostri livelli di idratazione.

essere utilizzato per determinare specificamente la vostra percentuale di acqua corporea totale consigliata assoluta. È importante identificare dei cambiamenti a lungo termine nella percentuale di acqua corporea totale e mantenere un livello sano e costante della percentuale di acqua corporea totale.

Bere molta acqua tutta insieme non fa aumentare istantaneamente il livello di acqua nel corpo. Essa farà solo aumentare la misurazione del grasso corporeo a causa dell'aumentato peso. Per tenere sotto controllo le modifiche dei valori dell'acqua nel corpo, si consiglia di confrontarne le letture nel tempo.

Ciascun soggetto è diverso, ma come guida i valori in percentuale medi dell'acqua corporea totale in un adulto sano sono:

**Femmina :** 45 to 60% **Maschio :** 50 to 65% **Fonte :** Based on Tanita's Internal Research

**NB:** La percentuale di acqua corporea totale tende a diminuire come aumenta la percentuale del grasso corporeo.Una persona con un'alta percentuale di grasso corporeo può avere la percentuale di acqua corporea sotto la media. Man mano che perdete del grasso corporeo, la percentuale di acqua corporea totale dovrebbe gradualmente spostarsi verso la gamma tipica indicata sopra.

### **-Che cos'è il livello di grasso viscerale?**

**Questa funzionalità indica il livello di grasso viscerale nel corpo.** Il grasso viscerale è il grasso nella cavità addominale interna, che circonda gli organi vitali nell'area del tronco (addominale). The Tanita Body Composition Monitor will provide you with a visceral fat rating from 1 – 59. Le ricerche effettuate dimostrano che anche se il peso e il grasso corporeo rimangono costanti, con l'invecchiamento, la distribuzione del grasso cambia e tende a spostarsi maggiormente allÅfarea del tronco, particolarmente dopo la menopausa. Accertandovi di avere livelli sani di grasso viscerale riducete il rischio di alcune malattie, come cardiopatia e ipertensione, e ritardate l'insorgenza del diabete di Tipo II.

Il monitor Tanita della composizione corporea vi fornirà un punteggio del grasso viscerale da 1 – 59.

### **Punteggio da 1 a 12**

Indica che avete un livello sano di grasso viscerale. Continuate a monitorizzare questo valore per accertarvi che rimanga entro il range sano.

### **Punteggio da 13 a 59**

Indica che avete un livello eccessivo di grasso viscerale. Considerate di apportare cambiamenti al vostro stile di vita, possibilmente modificando l'alimentazione e facendo più esercizio fisico.

**Fonte:** Dati dell'Università della Columbia (New York) & del Tanita Institute (Tokyo)

**Fonte:**•Anche se avete un tasso di grasso corporeo basso, potete avere un alto livello di grasso viscerale. •Per ottenere una diagnosi medica, consultate un medico.

Copyright © 2004 TANITA Corporation. All Rights Reserved.

![](_page_20_Picture_31.jpeg)

![](_page_20_Picture_32.jpeg)

![](_page_20_Picture_33.jpeg)

## **- Che Cos'è il metabolismo basale (BMR)?**

### **CHE COSA É BMR?**

Il vostro metabolismo basale è il livello minimo di energia richiesto dal vostro corpo quando è a riposo per funzionare efficacemente, e interessa gli organi dell'apparato respiratorio e circolatorio, del sistema neurale, del fegato, dei reni e di altri organi.

Bruciate calorie, indipendentemente da quello che fate... persino quando dormite.

<u>D</u> accrescendo la vostra massa muscolare per aiutare il vostro metabolismo basale. Con la maggiore attività e la riduzione della quantità di grasso corporeo, cambia anche la classificazione Il vostro metabolismo basale è modificato considerevolmente dalla quantità dei vostri muscoli,

Circa il 70% delle calorie consumate ogni giorno sono usate per il metabolismo basale.

Inoltre utilizzate energia quando svolgete qualsiasi tipo di attività; più vigorosa è l'attività, più calorie bruciate, perché i muscoli scheletrici (che rappresentano circa il 40% del peso corporeo) agiscono da motore e utilizzano grandi quantità di energia.

Tramite lo studio di soggetti sani, gli scienziati hanno scoperto che con l'invecchiamento, il metabolismo basale (BMR) cambia. Con la crescita, sale nel bambino il metabolismo basale.

Dopo un picco all'età di 16 o 17 anni, inizia gradualmente a diminuire, come indicato nel grafico sotto.

Un metabolismo basale più elevato aumenta il numero di calorie utilizzate e contribuisce a ridurre la quantità di grasso corporeo.

Un metabolismo basale basso rende più difficile la perdita del grasso corporeo e del peso complessivo.

### **IN CHE MODO IL MONITOR TANITA CALCOLA IL METABOLISMO BASALE?**

Il modo basilare di calcolare il metabolismo basale è un'equazione standard che utilizza il peso e l'età. Tanita ha condotto ricerche approfondite sul rapporto fra metabolismo basale e composizione corporea, e fornisce una lettura molto più accurata e personalizzata per l'utente basata sulla misura dell'impedenza.

Questo metodo è stato validato nel settore medico utilizzando la calorimetria indiretta (misurando la composizione del respiro).\*

\* Reliability on equation for Basal Metabolic Rate: At: 2002 Nutrition Week: A Scientific and Clinical Forum and Exposition Title: International Comparison: Resting Energy Expenditure Prediction Models : The American Journal of CLINICAL NUTRITION

### **-Che cosa si intende per etè metabolica?**

### **Questa funzionalità calcola il vostra metabolismo basale e indica l'età media associata a quel tipo di metabolismo.**

Se la vostra età di metabolismo basale è superiore alla vostra età effettiva, vi indica che dovete migliorare il vostro tasso metabolico.

Facendo più esercizio fisico, costruite tessuti muscolari sani migliorerà in tal modo la vostra età metabolica.

Otterrete una lettura compresa fra 12 e 50. Un valore inferiore a 12 sarà visualizzato come "12" e superiore a 50 sarà visualizzato come "50".

\*This is classified after the calculation of how much muscle exists in relation to height.

## **- Che cos'è la massa muscolare?**

**Questa funzionalità indica il peso dei muscoli nel corpo.** La massa muscolare visualizzata include i muscoli scheletrici, i muscoli lisci (come il muscolo cardiaco e digerente) e l'acqua contenuta in questi muscoli. Il ruolo dei muscoli è importante perché agiscono come un motore nel consumo di energia. Con l'aumento della massa muscolare, aumenta il consumo di energia, che vi permette di ridurre i livelli di grasso corporeo eccessivi e di perdere peso in modo sano.

## **- Che cos'è la classificazione del fisico?**

**Questa funzionalità valuta il fisico secondo il rapporto di grasso corporeo e massa muscolare presenti nel corpo.**

Con la maggiore attività e la riduzione della quantità di grasso corporeo, cambia anche la classificazione del fisico.

Anche se il peso può rimanere invariato, la massa muscolare e i livelli di grasso corporeo possono cambiare, rendendovi più sani e riducendo il rischio di contrazione di alcune malattie. Ciascuna persona deve stabilire il proprio fisico target e seguire un'alimentazione e un programma di fitness per raggiungere questo obiettivo.

![](_page_20_Figure_26.jpeg)

**(È rotto?) Se** 

**necessario**

- •È stato impostato 0 per il numero di fogli da stampare in "determination of the number of sheets to print?"
- $\Rightarrow$ Premere 1 3. ( $\textcircled{r}$  pagina 181)
- •La stampante può essere rotta.
- $\Rightarrow$  Contattare il rivenditore dal quale è stato acquistato il prodotto.
- •È stato impostato il lato inverso della carta per la stampa?
- $\Rightarrow$ Inserire la carta correttamente ( $\circ$  pagina 177)
- •La stampante può essere rotta.
- $\Rightarrow$  Contattare il rivenditore dal quale è stato acquistato il prodotto.

### **Controllare le impostazioni.**

- •La carta per la stampa non è alimentata.  $\Rightarrow$ Aggiungere carta.
- $\Rightarrow$ Nel caso in cui la stampante non venga utilizzata, premere (  $\overline{\textsf{CE}}$  ) ed eseguire nuovamente l'impostazione iniziale.
- •Il coperchio della stampante è aperto.  $\Rightarrow$ Chiuderlo in modo corretto.
- $\Rightarrow$ Controllare che la carta per la stampa non sia inclinata.

# **È rotto?**

**- Controllare i seguenti punti prima di richiedere la riparazione.**

![](_page_21_Figure_2.jpeg)

**Se** 

 $\bigcirc$ 

## 213

**(Collegamento a un personal computer) Se necessario**

 $\bigcirc$ 

![](_page_22_Picture_176.jpeg)

# **Collegamento a un personal computer**

![](_page_22_Picture_1.jpeg)

## **- Specifiche**

## **- Nomi dei segnali e metodi di collegamento**

![](_page_22_Picture_177.jpeg)

### **- Esempio di connessione**

Usate un cavo inverso quando collegate l'apparecchio ad un computer esterno.

![](_page_22_Figure_11.jpeg)

![](_page_22_Picture_178.jpeg)

L'interfaccia RS-232C consente l'immissione e l'emissione di dati da questo apparecchio. Questo apparecchio non è in grado di essere controllato a distanza da apparecchi esterni, come un computer.

![](_page_22_Picture_7.jpeg)

\*1: Gli spinotti N° 1, 4 e 6 sono connessioni interne. \*2: Gli spinotti N° 7 e 8 sono connessioni interne.

**(Collegamento a un personal computer) Se necessario**

![](_page_23_Picture_15.jpeg)

 $\bigcirc$ 

### **- Dati di trasmissione**

I dati misurati sono emessi nel seguente formato.

• Tutti i dati sono delimitati da virgola (,).

af

• La fine dei dati è CR (codice ASCII 0DH), LF (codice ASCII 0AH). 0 qui corrisponde a zero.

 $q$ t

![](_page_23_Picture_861.jpeg)

Ciascun valore è delimitato da virgola (,).

### **(1) Formato dati di output**

I dati di trasmissione vengono emessi immediatamente dopo la misurazione indipendentemente dallo stato del lato ricevente (personal computer e così via). Di conseguenza, il lato ricevente deve sempre essere pronto per ricevere i dati prima della misurazione.

![](_page_23_Picture_0.jpeg)

ATTENZIONE I dati di trasmissione sono emessi non appena la misurazione è terminata indipendentemente dallo stato dell'apparecchio ricevente (personal computer ecc.). Pertanto l'apparecchio ricevente deve essere pronto ad accettare i dati già prima di cominciare la misurazione.

**\*La modalità PC consente di inviare dati personali dal lato personal computer e di ricevere i risultati della misurazione.**

### **(2). Dati di output**

![](_page_23_Picture_862.jpeg)

**(Note tecniche) Se necessario**

L'assorbimetria radiografica ad energia combinata fu originariamente studiata per misurare il contenuto dei minerali nelle ossa, ma nella modalità di scansione di Corpo Intero è possibile misurare la percentuale del grasso corporeo, la massa di grasso e la massa corporea priva di grasso delle singole parti del corpo (braccia, gambe, tronco). L'immagine sotto mostra un esempio dei risultati della misura della composizione del corpo ottenuta con l'assorbimetria radiografica ad energia combinata.

![](_page_24_Figure_13.jpeg)

### **- Quale è il metodo di DXA?**

### **- Principi di misurazione di composizione di corpo**

## **Misurazione della composizione corporea tramite il metodo BIA.**

### **Introduzione**

Questa apparecchiatura fornisce stime per ciascun valore misurato della percentuale di grasso corporeo, della massa grassa, della massa magra, della massa muscolare e della massa ossea tramite il metodo DXA per il Giappone e una stima del valore misurato dell'acqua corporea totale tramite il metodo di diluizione utilizzando il metodo Bioelectrical Impedance Analysis (BIA).

Per la misurazione, è necessario selezionare il metodo in base al tipo di corporatura.

1) Standard (da 7 a 99 anni di età)

2) Atleta (per atleti che fanno maggiore attività fisica rispetto ad altri)

L'affidabilità della misurazione delle composizioni corporee degli atleti e così via, che hanno composizioni diverse dagli altri, è migliorata dividendo la modalità di misurazione in base a ciascun tipo di corporatura.

Per misurare l'acqua corporea totale (TBW), in genere è utilizzato l'ossido di deuterio (D2O) come sostanza etichettata. L'ossido di deuterio impiega l'acqua corporea totale come spazio di diluizione, in modo da ottenere l'acqua corporea totale. Per ottenere la quantità di liquido extracellulare, è utilizzato il bromuro di sodio (NaBr) come sostanza etichettata. Il bromuro (Br) non penetra all'interno delle cellule e impiega il liquido extracellulare come spazio di diluizione.

L'analisi d'impedenza bioelettrica è un mezzo per misurare la composizione corporea – massa di grasso, Massa Prevista Muscoli, ecc. – misurando l'impedenza bioelettrica nel corpo. Il grasso nel corpo non consente il passaggio dell'elettricità, mentre l'elettricità attraversa piuttosto facilmente l'acqua, in gran parte presente nei muscoli. Il grado di difficoltà con cui l'elettricità attraversa una sostanza prende il nome di resistenza elettrica, e la percentuale di grasso e di altri componenti del corpo può essere stimata in base alle misure di questa resistenza.

Il Tanita Body Composition Analyzer misura la composizione del corpo utilizzando una sorgente di corrente costante con una corrente ad alta frequenza (50 kHz, 90 µA).

I I E Altera (per attention naggiore attività isica ispetto au atti) del rischio di accumulo di VAT basata sul BMI o sulla circonferenza addominale (la circonferenza della Tanita ha sviluppato la tecnologia per la misurazione del rischio di accumulo di VAT attraverso l'analisi dell'impedenza bioelettrica (BIA) confrontata con l'analisi delle immagini per risonanza magnetica (MRI), oltre alla tecnologia consolidata per la misurazione della percentuale di grasso corporeo. Il rischio di accumulo di VAT viene calcolato stimando l'area di VAT con il metodo BIA, sulla base dell'elaborazione delle immagini della risonanza magnetica. Questo metodo ha una correlazione più alta rispetto alla stima vita), consentendo una stima che corrisponde agli individui con maggiore precisione. \* L'area di VAT per risonanza magnetica viene calcolata eseguendo un'elaborazione dell'immagine della sezione trasversale nel tratto L4-L5 delle vertebre lombari.

### **- Descrizione del metodo di diluizione**

Nel metodo di diluizione, viene fornita una sostanza etichettata per una quantità nota e viene misurata la concentrazione nell'equilibrio diffusa equamente per ottenere la quantità totale di solvente che diluisce la sostanza etichettata.

**Risultati della misura della composizione del corpo ottenuti con l'assorbimetria radiografica ad energia combinata (Lunar Co., Ltd; DPX-L)**

### **- Che cos'è il grasso viscerale?**

Il tessuto adiposo viscerale (VAT) è grasso che si accumula nella cavità addominale e attorno agli organi interni. Si ritiene che il VAT abbia maggiori possibilità di causare malattie legate allo stile di vita rispetto al tessuto adiposo sottocutaneo (SCAT), pertanto conoscere e controllare periodicamente il rischio di accumulo di VAT rappresenta un'importante guida nella prevenzione delle malattie legate allo stile di vita.

Fig. 1 - Fig. 3: Risultati della ricerca della N. Y. Columbia University e Jikei University (pubblicati dalla North American Association for the Study of Obesity [NAASO] nel 2004.)

![](_page_24_Figure_22.jpeg)

![](_page_25_Picture_33.jpeg)

**(Note tecniche) Se necessario**

alimenti. Il cambiamento giornaliero dell'impedenza è quindi inversamente proporzionale al cambiamento del peso corporeo.

- Questi cambiamenti giornalieri sono dovuti alle seguenti cause: 1) Aumenti temporanei del peso corporeo (acqua corporea totale) dovuti ad eccessivo consumo di alimenti
- 2) Disidratazione dovuta a pesante sudorazione durante esercizio fisico vigoroso
- 3) Disidratazione dovuta a consumo di alcolici o assunzione di diuretici
- 4) Disidratazione dovuta a pesante sudorazione in saune, ecc. Si consiglia perciò di fornire istruzioni al soggetto per eliminare queste cause quando è necessario ottenere

misure accurate.

### **- Fattori che restituiscono errori di misurazione**

Nel metodo BIA, viene misurata l'impedenza e la composizione corporea è calcolata sulla base del valore. È risaputo che l'impedenza cambia in base alla quantità di acqua corporea totale che occupa circa il 60% di peso e in base alla relativa distribuzione e temperatura. Di conseguenza, a scopo di ricerca o per la ripetizione quotidiana delle misurazioni, le condizioni di misurazione devono rimanere costanti. Adottando la tecnologia di reattanza, è stato possibile ottenere misurazioni più stabili; tuttavia, la misurazione in determinate condizioni in continua evoluzione della temperatura e della distribuzione dell'acqua corporea totale o del volume del flusso sanguigno delle estremità generate dall'allenamento, da un bagno e così via influisce sul risultato della misurazione poiché anche la resistenza elettrica del corpo cambia.

- D Therefore, it is recommended to measure under the following conditions for stable measurement.
	- 1) Tre ore dopo il risveglio e l'inizio delle normali attività quotidiane (i transiti dell'impedenza rimangono a livelli elevati se si rimane seduti dopo essersi alzati o aver viaggiato in automobile e così via).
	- 2) Tre ore o più dopo i pasti (l'impedenza tende a diminuire 2-3 ore dopo i pasti).
	- 3) Dodici o più ore dopo un duro allenamento per la misurazione (la tendenza verso i cambiamenti nell'impedenza non è stabile a seconda del tipo e della rigorosità dell'esercizio).
	- 4) Urinare prima della misurazione.
	- 5) Per misurazioni ripetute, eseguire la misurazione alla stessa ora il più possibile (è possibile ottenere una misurazione più stabile del peso, eseguendo la misurazione ogni giorno alla stessa ora)

Di conseguenza, si consiglia di eseguire la misurazione nelle seguenti condizioni per ottenere una misurazione stabile.

È possibile ottenere valori misurati molto stabili eseguendo la misurazione nelle seguenti condizioni.

Durante lo sviluppo di questa apparecchiatura, le seguenti sei voci sono state impostate come condizioni per l'equazione di regressione.

- 1) Divieto di assunzione di alcolici 12 ore prima della misurazione
- 2) Divieto di allenamento eccessivo 12 ore prima della misurazione
- 3) Divieto di mangiare e bere eccessivamente il giorno prima della misurazione
- 4) Divieto di mangiare e bere 3 ore prima della misurazione
- 5) Evitare il periodo mestruale (donne)

### **2) Cambiamenti giornalieri**

I diagrammi sotto contengono esempi delle misure dei cambiamenti giornalieri. È stato effettuato uno studio per determinare il grado di cambiamento nell'impedenza fra i piedi durante la disidratazione; i primi due giorni rappresentano una normale routine quotidiana, mentre negli ultimi due giorni lo stato di disidratazione è stato indotto usando una sauna.

Non sono stati misurati cambiamenti significativi giornalieri nel peso corporeo, nell'impedenza fra i piedi o nella percentuale di grasso corporeo durante la normale routine giornaliera. Durante lo stato di disidratazione, tuttavia, una riduzione di 1 kg del peso corporeo è stata osservata, con l'impedenza fra i piedi salita di circa 15 <sup>Ω</sup> il primo giorno e 30-35 <sup>Ω</sup> il secondo giorno di disidratazione. Di conseguenza, la percentuale del peso corporeo è salita di 1% circa il primo giorno e di 1,5-2% il secondo giorno di disidratazione.

Come detto prima, l'impedenza aumenta quando il peso corporeo è ridotto (come a causa di disidratazione) e diminuisce quando il peso corporeo viene aumentato con il consumo eccessivo di

![](_page_25_Figure_20.jpeg)

![](_page_25_Figure_21.jpeg)

Tempo

 $\bigoplus$ 5/14(marted)

 $\times$  5/16(giovedi)

 $+5/13$ (lunedi)

 $\triangle$ 5/15(mercoledi)

**(L'applicazione della formula di regressione del TMB e le differenze rispetto allavecchia formula)**

**Se** 

**necessario**

### **<Figure 2> Confronto dei valori del tasso metabolico basale dal modello di regressione multipla e analisi del respiro di TANITA**

(Presentata a Nutrition Week, tenuta a San Diego nel 2002)

L'attuale formula di retrogressione del tasso metabolico basale è una formula basata sul principio dell'utilizzo del valore FFM (massa corporea priva di grasso) ottenuto dai risultati della misura della composizione corporea secondo l'analisi d'impedenza bioelettrica. Un buon rapporto è illustrato nel valore di tasso metabolico basale (TMB) basato sul dispendio energetico a riposo (REE) dell'analisi effettiva del respiro o  $R = 0.9$  (p < 0,0001). Questi risultati sono presentati alla First Annual Nutrition Week (American College of Nutrition, American Society for Clinical Nutrition, American Society for Parenteral and Enteral Nutrition, North American Association for the Study of Obesity) tenutasi nel 2002 a San Diego.

**NB:** Questo modello è tarato per persone di 18-84 anni. I soggetti all'esterno di questo range di età non possono ottenere letture accurate.

![](_page_26_Figure_13.jpeg)

![](_page_26_Picture_18.jpeg)

# **L'applicazione della formula di regressione del TMB e le differenze rispetto alla vecchia formula**

I I Suggetti all'esto range di eta non possono ottenere letture accurate. Attualmente, la formula di ricorsione della stima del tasso metabolico basale sviluppata da Tanita, produttrice degli analizzatori della composizione corporea, in base alle ricerche effettuate, funziona tramite analisi regressiva multipla impiegando questa massa corporea priva di grasso, e ha un grado superiore di accuratezza nelle differenze individuali nella composizione corporea. Per ottenere il tasso metabolico basale, il metabolismo respiratorio a riposo (REE – dispendio energetico a riposo) è stato stata creata in base a questi dati.

Specialisti nel settore della medicina e della nutrizione dicono da tempo che il "tasso metabolico basale (TMB) è determinato più dalla massa corporea priva di grasso che dal peso corporeo" (i soggetti di un dato peso con una massa corporea priva di grasso superiore hanno un tasso metabolico basale superiore), e che dal punto di vista della valutazione della composizione del corpo, dovrebbe essere calcolato dalla massa corporea priva di grasso. Inoltre, in casi di semplici formule per effettuare il calcolo in base allÅfaltezza, al peso e all'età, senza valutare la composizione del corpo, è stato osservato un problema a causa di stime eccessivamente elevate date a soggetti obesi con pesi corporei elevati, e invece stime di tasso metabolico basale eccessivamente ridotte date a atleti muscolosi, sebbene questi casi non siano tanto numerosi.

### **<Figure 1> Rapporto fra dispendio energetico a riposo (REE), secondo l'analisi dei gas respiratori, peso e massa corporea priva di grasso (FFM)**

(Presentata a Nutrition Week, tenuta a San Diego nel 2002)

Come illustrato nella Figura 1: il dispendio energetico a riposo (REE) (tasso metabolico basale) ha un rapporto più forte con la massa corporea priva di grasso (FFM) che con il peso corporeo, e una differenza è visibile fra i soggetti maschili e femminili nei trend della distribuzione. Vediamo che in principio dovremmo effettuare il calcolo dalla massa corporea priva di grasso piuttosto che con la vecchia formula centrata sul rapporto con il peso.

![](_page_26_Figure_7.jpeg)

![](_page_26_Figure_8.jpeg)

**(Specifiche) Se necessario**

# **Specifiche**

![](_page_27_Picture_470.jpeg)

![](_page_27_Picture_471.jpeg)

![](_page_27_Picture_7.jpeg)

![](_page_27_Picture_472.jpeg)

 $4$  -  $55~\%$ 

**Obiettivo di % del grasso corporeo**

 $\sqrt{ }$ 

 $C \in$ Questo apparecchio è conforme alla direttiva CE n 89/336/CEE in materia di compatibililà elettromagnetica dei dispositivi elettronici.

<Rappresentante UE> TANITA Europe B.V. Finand Office Centre, Kruisweg 813-A<br>TANITA Europe B.V. Fel: +31 (0) 23-5540188 FAX: +31 (0) 23-5579065

**TANITA UK LTD.** 

The Barn, Philpots Close, Yiewsley, Middlesex, UB7 7RY, United Kingdom Tel: +44 (0) 1895-438577 FAX: +44 (0) 1895-438511 http://www.tanita.co.uk

 $\epsilon$ Costruttores

TANITA Corporation FAX: +81 (0) 3-3968-2123 /+81 (0) 3-3968-7048

### **TANITA Corporation of America, Inc.**

2625 South Clearbrook Drive Arlington Heights, Illinois 60005, USA Tel: +1 847-640-9241 FAX: +1 847-640-9261 http://www.tanita.com

### **TANITA Health Equipment H.K.LTD.**

Unit 301-303, 3/F Wing On Plaza, 62 Mody Road, Tsimshatsui East, Kowloon, Hong Kong Tel: +852 2838-7111 FAX: +852 2838-8667